# **Consoles G5 23-2 Version logicielle**

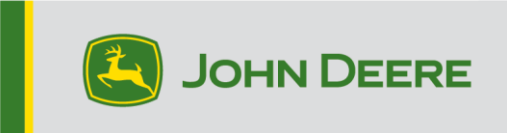

### **Mise à jour logicielle**

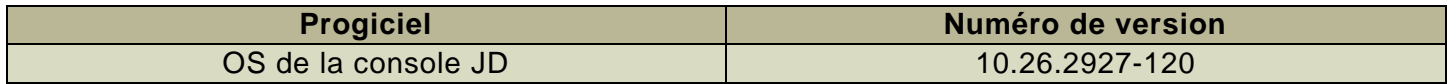

Temps d'installation de l'OS de la console JD : environ 20 minutes, sans données existantes. Le temps d'installation varie en fonction de la quantité de données existante et de la version du logiciel actuellement installée sur la console. Les derniers progiciels pour les consoles G5 peuvent être téléchargés et installés à distance (over-the-air) ou à l'aide d'une clé USB et du Gestionnaire de logiciel John Deere. Voir « Notice de montage » dans la section Mises à jour logicielles du site Web StellarSupport™ pour plus d'informations.

#### **Mises à jour du logiciel d'application de la machine**

Applications de la machine sont situées sous les réglages de la machine dans le menu G5. L'intervention d'un concessionnaire John Deere est nécessaire pour l'installation des mises à jour requises du logiciel d'applications de la machine à l'aide de Service ADVISOR™.

#### **Autres mises à jour logicielles des contrôleurs**

Le logiciel pour les contrôleurs répertoriés ci-dessous peut être mis à jour à l'aide de la console G5.

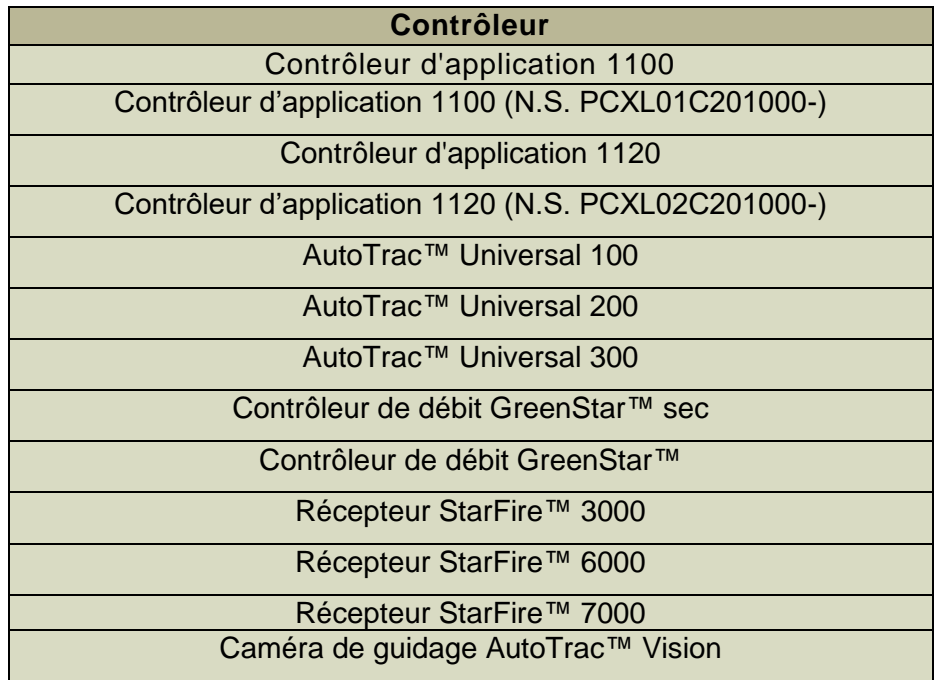

## **Problèmes résolus**

**Les problèmes suivants sont résolus avec la mise à jour logicielle 10.26.2927-120:**

#### **Problèmes généraux (applicables à plusieurs opérations de terrain)**

- AutoPath™ prenant longtemps à générer
- Écran rose sur les moniteurs vidéo pendant le fonctionnement
- RowSense™ ne déplace pas automatiquement l'axe médian une fois la culture saisie
- La console plante au démarrage
- Cette version contient des améliorations importantes de la sécurité du logiciel.

## **Nouvelles fonctions et améliorations**

#### **Pour plus d'informations sur les consoles G5, vous pouvez consulter le manuel des ventes ou contacter votre concessionnaire John Deere.**

#### **HarvestLab™ 3000 - John Deere Manure Sensing**

Avec la mise à jour logicielle OS 23-2 de la console JD, un changement radical avec John Deere Manure Sensing et MCS se produira à des fins de communication et de documentation. Pour cela, la bonne combinaison du logiciel de console de génération 4 et du logiciel MCS doit être installée pour être compatible. Voir les combinaisons et les nouvelles fonctions ci-dessous :

#### **Documentation des 6 paramètres**

• Avec le nouveau logiciel, tous les 6 paramètres d'azote, phosphore, ammonium, potassium, matière sèche et volume seront documentés et envoyés au John Deere Operations Center. Pour cela, il est nécessaire de configurer l'opération sur « Application de lisier » et de sélectionner le type de lisier utilisé (lisier de bétail, porc ou biogaz). Les paramètres cible et limite de l'application seront configurés dans le terminal virtuel du MCS.

#### **Documentation sur le volume des types de lisier non pris en charge par HarvestLab™ 3000**

• Avec le logiciel version OS 23-2 de la console JD, il est possible d'utiliser John Deere Manure Sensing avec d'autres types de lisier en plus du bétail, du porc et du biogaz. Pour cela, dans la sélection du type de produit, appuyez sur nouveau produit et ajoutez le nom du type de lisier. Pour le type de fumier ajouté, aucun calibrage pour HarvestLab™ 3000 n'est disponible. En raison du fait que John Deere Manure Sensing ne fonctionne qu'avec le volume.

#### **Planificateur de travail pour John Deere Manure Sensing**

• Avec la mise à jour logicielle OS 23-2 de la console JD, il sera possible de recevoir des plans de travail d'épandage créés avec le planificateur de travail dans le John Deere Operations Center. Si vous créez un plan avec les trois calibrages de lisier embarqués, la console sélectionne automatiquement le calibrage correct en raison du plan.

#### **Totaux de travail**

• Les totaux de travail affichent désormais les valeurs et les concentrations moyennes pour les différents constituants HarvestLab™ 3000.

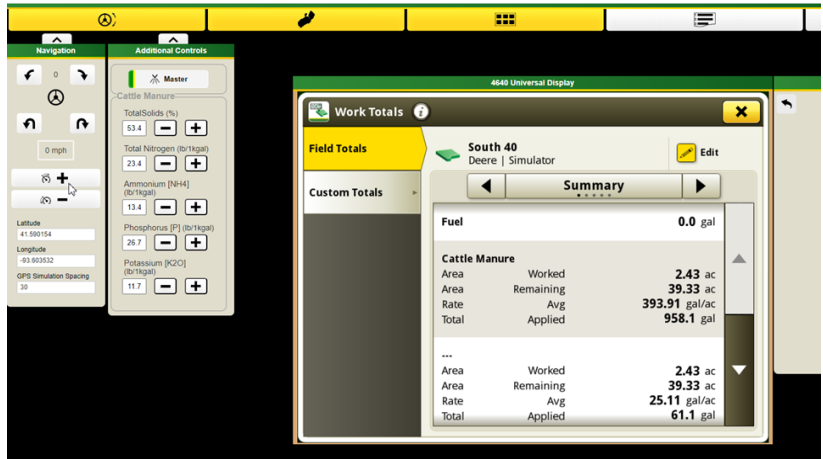

#### **Moniteur de travail**

• Surveillez facilement les constituants, les valeurs sont désormais disponibles dans le Moniteur de travail pour la première fois.

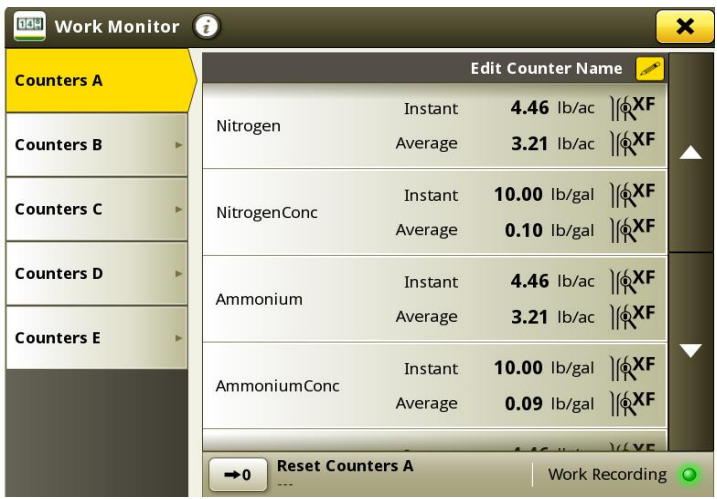

#### **Amélioration du contrôleur MCS**

- Calibrage du débitmètre : Pour le calibrage du débitmètre, il est désormais possible de stocker jusqu'à quatre calibrages de débitmètre différents. Une fois qu'un débitmètre est calibré et sélectionné, il est possible de régler le débit enregistré avec un bouton plus et moins.
- Fonction d'échantillonnage : Avec le nouveau bouton d'échantillonnage, un processus d'échantillonnage est pris en charge. Le bouton peut être utilisé si les résultats sont remis en question ou si les performances du laboratoire local doivent être comparées. Le bouton d'échantillonnage vous permet de voir l'historique d'échantillonnage du dernier échantillon ou de démarrer un nouvel échantillonnage. Une fois l'échantillonnage finalisé, l'outil vous indique si le lisier était suffisamment homogène pour prélever un échantillon représentatif.

## **10.26.2927-110 Nouvelles fonctions et améliorations**

*Les fonctionnalités et améliorations suivantes ont été incluses à l'origine dans la version de production 10.26.2927-110 du colis de SE de la console JD à partir de septembre 2023.*

#### **Gestion de bout de champ améliorée pour plus de solutions d'automatisation et de guidage**

Les bouts de champ sont nécessaires pour utiliser de nombreuses fonctions avancées de guidage et d'automatisation actuellement disponibles sur la plupart des équipements John Deere aujourd'hui. Et maintenant, la configuration n'a jamais été aussi simple. Utilisez les nouvelles fonctions de bout de champ dans Terrain et le numéro de version 23-2 de l'OS de la console John Deere pour tirer le meilleur parti des fonctions d'automatisation et de guidage avancées de votre équipement.

Gérez les bouts de champ et partagez-les avec votre flotte afin que vous puissiez :

- Réduire la tension et la fatigue des utilisateurs grâce à l'automatisation de demi-tour AutoTrac™
- Réduire les coûts d'entrée avec le Contrôle de section
- Et bien plus !

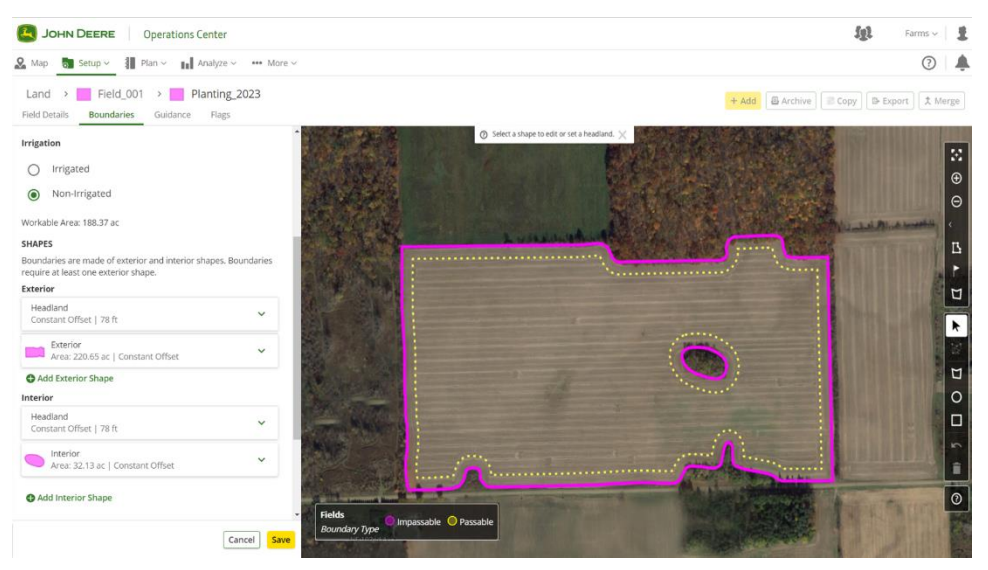

Créez, modifiez, affichez et gérez de manière transparente vos bouts de champ directement dans l'Operations Center. Il n'est pas nécessaire de les recréer à chaque fois que vous vous rendez dans le champ. Automatisez les processus en cabine en envoyant des bouts de champ à vos machines avec le Planificateur de travail, la configuration Data Sync et le Créateur de fichiers de configuration. Démarrez le champ plus rapidement et soulagez les épaules de vos utilisateurs. Envoyez vos données de terrain et vos bouts de champ sans fil à vos machines et avec le Planificateur de travail, la console chargera automatiquement les paramètres.

#### **Mélanges secs**

Les épandeurs à caisse sèche et les flotteurs fonctionnant avec le numéro de version 23-2 de l'OS de la console John Deere ou plus récent pourront désormais créer un mélange pour les applications de produits secs. Cette fonction fonctionne de la même manière que la fonction d'application composée dans les applications liquides.

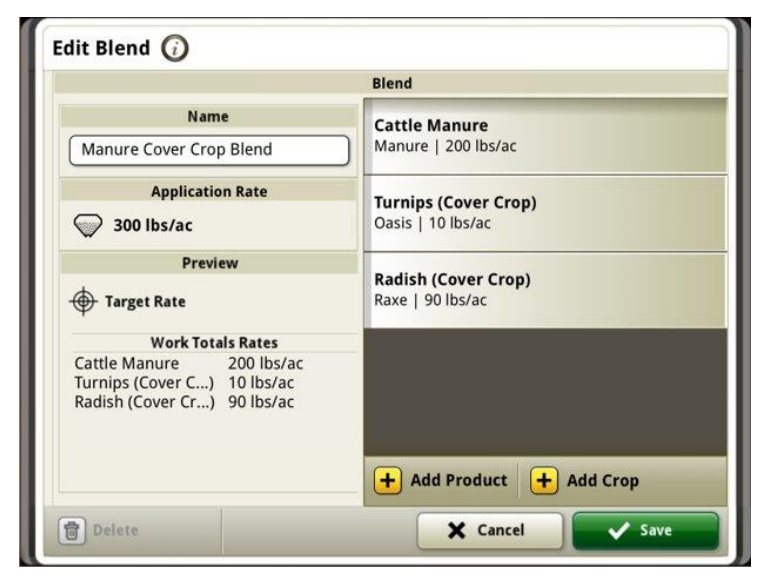

#### **Améliorations du chariot à grain**

### **Unités de récolte alignées**

Avec le numéro de version 23-2 de l'OS de la console John Deere, les clients bénéficient de nouvelles améliorations du chariot à grain dans le cadre d'un groupe de partage pendant la récolte. Jusqu'à la version 23-2, les valeurs des unités partagées au sein du tracteur tirant le chariot à grain s'affichaient en tonnes/acre, que les unités fussent impériales ou métriques sur la console. L'une de ces améliorations consiste à permettre à cette valeur partagée d'être désormais affichée en boisseaux/acre ou en tonnes/acre selon le réglage de l'unité de la console.

#### **État de la vis de vidange et niveaux de la trémie à grain**

Dans la page d'exécution de l'équipe de partage, les membres pourront voir l'état actuel de la vis d'alimentation et les niveaux de trémie à grain pour les moissonneuses-batteuses au sein du groupe. Il n'est pas nécessaire d'avoir une activation ou une licence John Deere Machine Sync active pour l'une des machines appariées pour obtenir ces états partagés.

#### **Configuration du chariot à grain**

Dans l'OS 23-2 de la console John Deere, les utilisateurs peuvent désormais choisir le profil de chariot dans la page Profil d'équipement. De nombreux éléments et champs de la page Profil d'équipement peuvent se remplir automatiquement pour réduire le temps de configuration. La vue aérienne de l'opération comprend également une représentation mise à jour du chariot à grain, de sa taille et de son emplacement dans le champ.

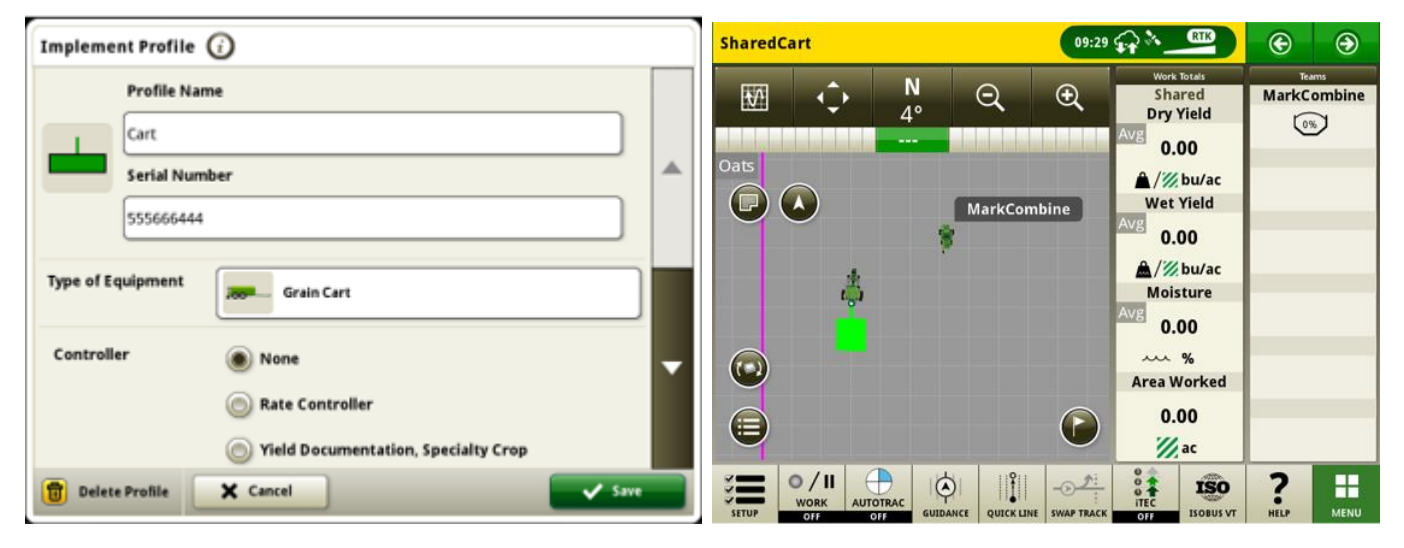

#### **Configuration de Data Sync – Localisateur de variété**

Les consoles fonctionnant sur le numéro de version 23-2 de l'OS de la console John Deere et plus récent disposent d'une gamme élargie de types de fichiers pouvant être envoyés par le biais de la configuration Data Sync. En plus des offres actuelles de limites, de passages de guidage, de jalons, etc., les consoles G5 équipées du numéro de version 23-2 ou plus récent seront également en mesure de partager automatiquement les fichiers du localisateur de variété par le biais de la configuration Data Sync.

#### **Automatisation de demi-tour AutoTrac™ de moissonneuse-batteuse**

Les logiciels version 23-2 et plus récente prennent désormais en charge l'automatisation de demi-tour AutoTrac™ sur les moissonneuses-batteuses John Deere compatibles. Cette technologie nécessite une limite de champ extérieure créée avec un signal de correction SF3 ou supérieur et prend en charge les virages automatisés dans une limite de bout de champ interne définie par le client. Le système suit le contour du bout de champ pour naviguer dans les longs passages de virage sans intersecter le champ. Avec cette solution d'introduction simple, les utilisateurs contrôlent manuellement la vitesse et les fonctions supplémentaires à la fin d'un virage. Les fonctions supplémentaires incluent des éléments tels que le relevage et l'abaissement de l'unité de récolte de la moissonneuse-batteuse. Cette technologie de récolte est compatible avec AutoTrac™ (passages rectilignes), AutoPath™, John Deere Machine Sync, le partage des données sur le terrain et RowSense™.

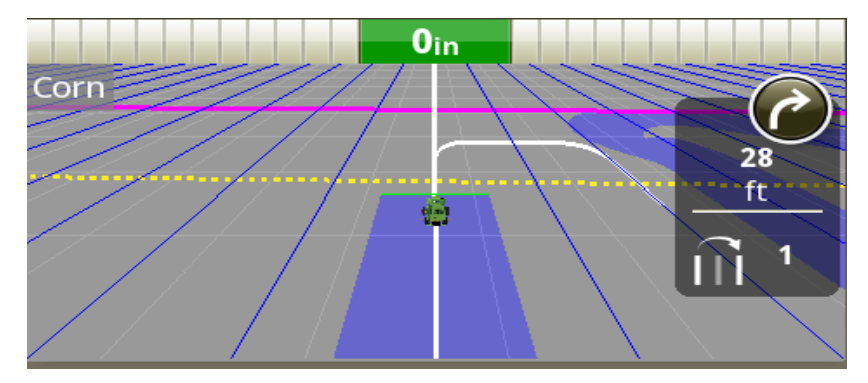

**Remarque:** Des mises à jour logicielles de la moissonneuse-batteuse sont nécessaires pour prendre en charge l'automatisation de demi-tour AutoTrac™ (ATTA).

#### **Modèles de virage pris en charge par l'ATTA de la moissonneuse-batteuse**

L'ATTA de la moissonneuse-batteuse prend en charge les demi-tours, les virages en spirale vers l'intérieur et vers l'extérieur, ainsi que l'annulation des virages en ligne droite. Ces méthodes de rotation permettent à la vis de vidange d'être toujours au-dessus des rangs déjà récoltés, pour un déchargement en douceur dans un chariot à grain.

Noter l'emplacement de déplacement de l'abatteuse-façonneuse pendant les virages dans les illustrations cidessous; *les virages se produisent* toujours dans les rangs récoltés à l'intérieur de la bordure interne du bout de champ.

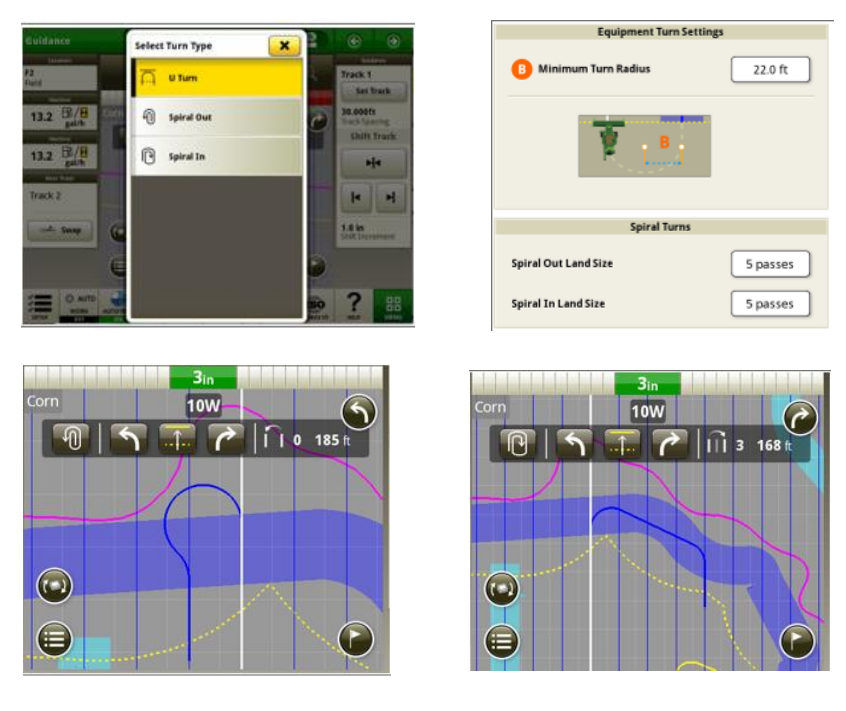

**En spirale vers l'extérieur En spirale vers l'intérieur**

#### **L'ATTA de la moissonneuse-batteuse ne tourne pas pendant le déchargement:**

Lorsque l'ATTA est utilisée en conjonction avec la technologie John Deere Machine Sync, le système se désengage et bloque le virage automatisé si la vis d'alimentation est étendue et engagée à l'approche de la zone de bout de champ où le virage automatisé est déclenché.

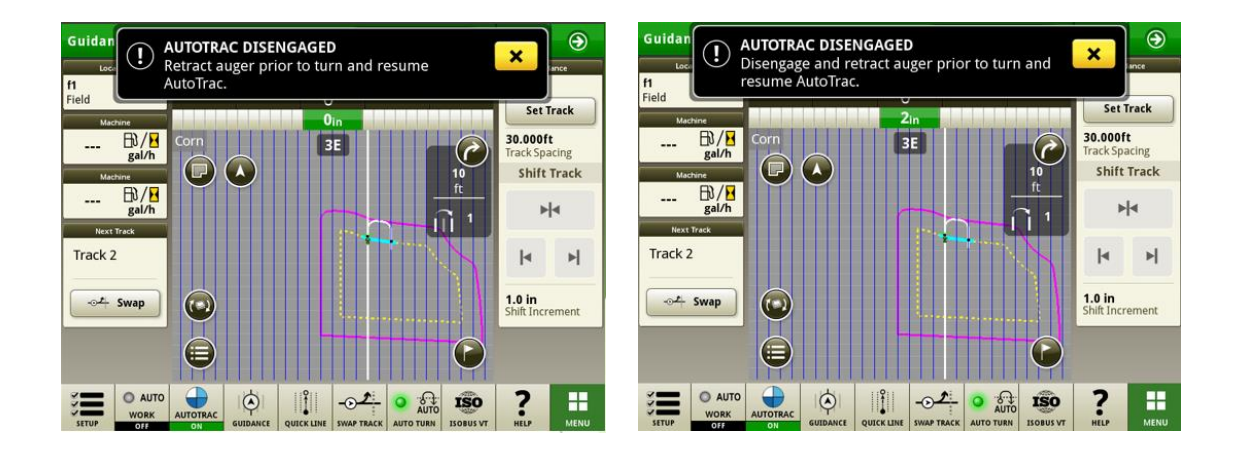

#### **Compatibilité de la machine avec l'ATTA de la moissonneuse-batteuse**

L'ATTA est compatible avec les moissonneuses-batteuses John Deere suivantes avec un contrôleur de direction mis à jour. L'ATTA n'est PAS compatible avec les moissonneuses-batteuses concurrentes.

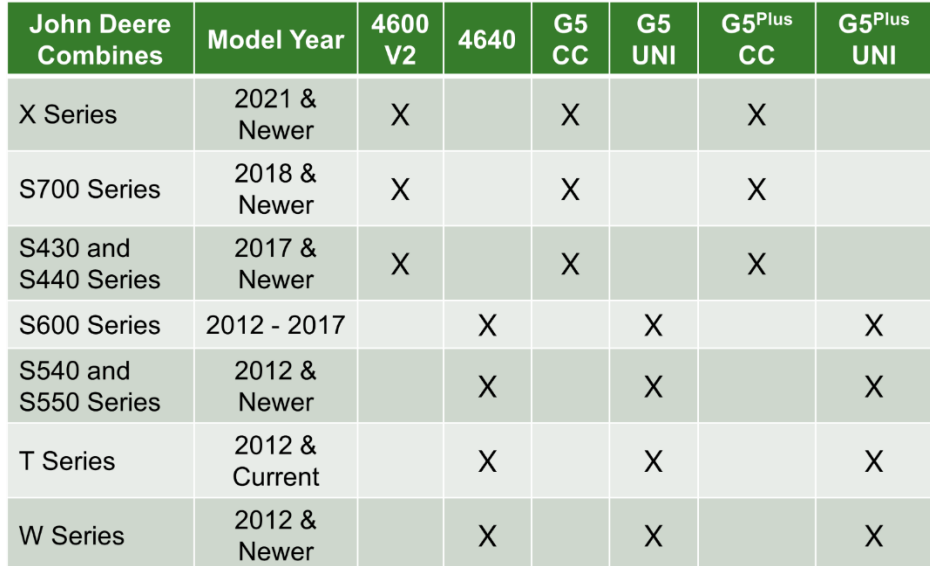

#### **John Deere Machine Sync:**

Les améliorations des performances de commande de John Deere Machine Sync nécessitent que tous les utilisateurs du groupe de travail mettent à jour le progiciel 23-2. Il est également recommandé de mettre à jour tous les logiciels de la machine pour s'assurer que les dernières améliorations de performance sont activées pour chaque machine du groupe. Les modifications apportées au décalage du point d'origine empêchent les utilisateurs de changer de point d'origine trop rapidement. Le passage du véhicule suiveur pour acquérir le point d'origine a été amélioré pour fournir une meilleure qualité de roulement.

#### **Documentation du type de récolte avec pulvérisateurs ISOBUS**

Avec le numéro de version 23-2 de l'OS de la console John Deere, les clients peuvent entrer le type de récolte tout en exécutant une application de produit avec un pulvérisateur ISOBUS.

*Remarque: Le type de récolte n'est pas encore visible dans l'OpsCenter mais dans la future version de l'OpsCenter*

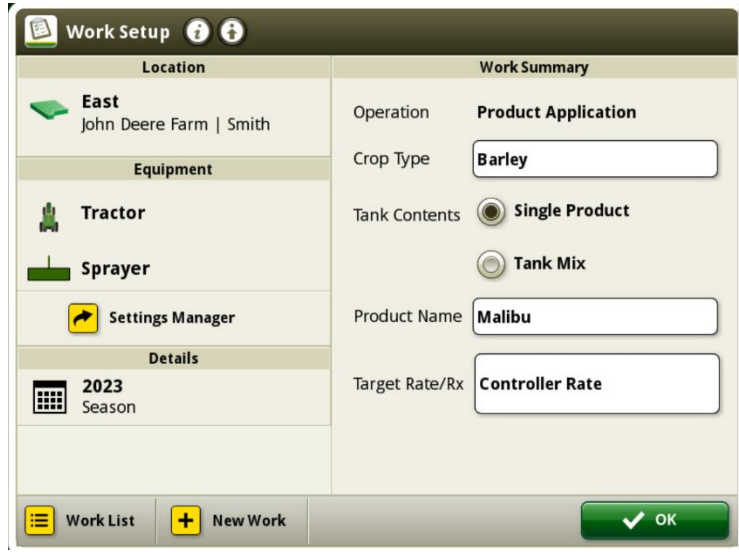

### **Informations complémentaires et ressources de formation**

#### **Livret d'entretien**

Une copie du livret d'entretien de la console G5 est disponible dans l'application Centre d'aide sur la console. Ce contenu est actualisé en fonction des mises à jour logicielles, le cas échéant. Toujours lire le dernier livret d'entretien avant toute utilisation. Pour obtenir une copie du livret d'entretien, consulter le concessionnaire ou visiter [techpubs.deere.com.](https://techpubs.deere.com/)

#### Aide sur écran (?)

L'aide sur écran complète les informations du livret d'entretien. L'aide sur écran peut être référencée en ouvrant l'application Centre d'aide sur la console ou en appuyant sur l'icône Informations en haut de n'importe quelle page pour afficher les informations d'aide pertinentes pour cette page. L'aide sur écran de la console G5 est également disponible sur [displaysimulator.deere.com.](http://displaysimulator.deere.com/)

#### **Simulateurs de formation**

Pour en savoir plus sur les consoles G5, un simulateur de formation en ligne est disponible sur [displaysimulator.deere.com](http://displaysimulator.deere.com/)

#### **Remarque:**

Les images présentées peuvent différer de celles de la console réelle, mais leur contenu devrait être identique à celui de la console. Les consoles de génération 4 et G5 partagent de nombreuses fonctions et les captures d'écran présentées peuvent être de l'une des consoles.

### **Avis de mise à jour**

Il s'agit des notes de mise à jour de l'OS de la console JD pour les consoles G5. Les notes de mise à jour se trouvent sur le site [www.stellarsupport.com.](http://www.stellarsupport.com/) Remarque: l'utilisation du logiciel est régie par le contrat de licence d'utilisateur final, inclus avec le logiciel.

#### **Copyright © 1996-2023 Deere & Company**